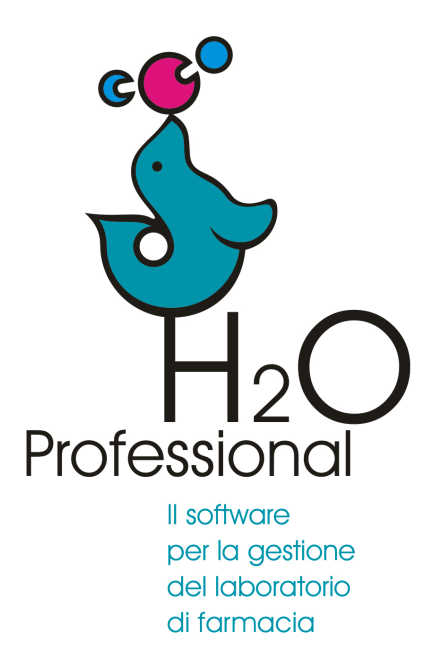

Manuale d'uso 2023

**Etichetta flacone sostanza**

## **1 - Etichettatura materie prime**

Per ogni materia prima presente in laboratorio è necessario attribuire un numero di lotto interno. Il numero viene assegnato dal sistema ed è un progressivo che non può essere modificato.

Per identificare facilmente il lotto interno assegnato ad un certo flacone è opportuno stampare una etichetta da apporre sul flacone della materia prima.

Questa etichetta riporta tutte le informazioni essenziali per identificare esattamente sia la sostanza che il particolare lotto.

## **2 - Creazione etichetta**

## **Azione da compiere una sola volta.**

Per creare o modificare una etichetta seguire il percorso Etichette>etichette>formato etichetta

Applicare il filtro sulle "etichette flacone"

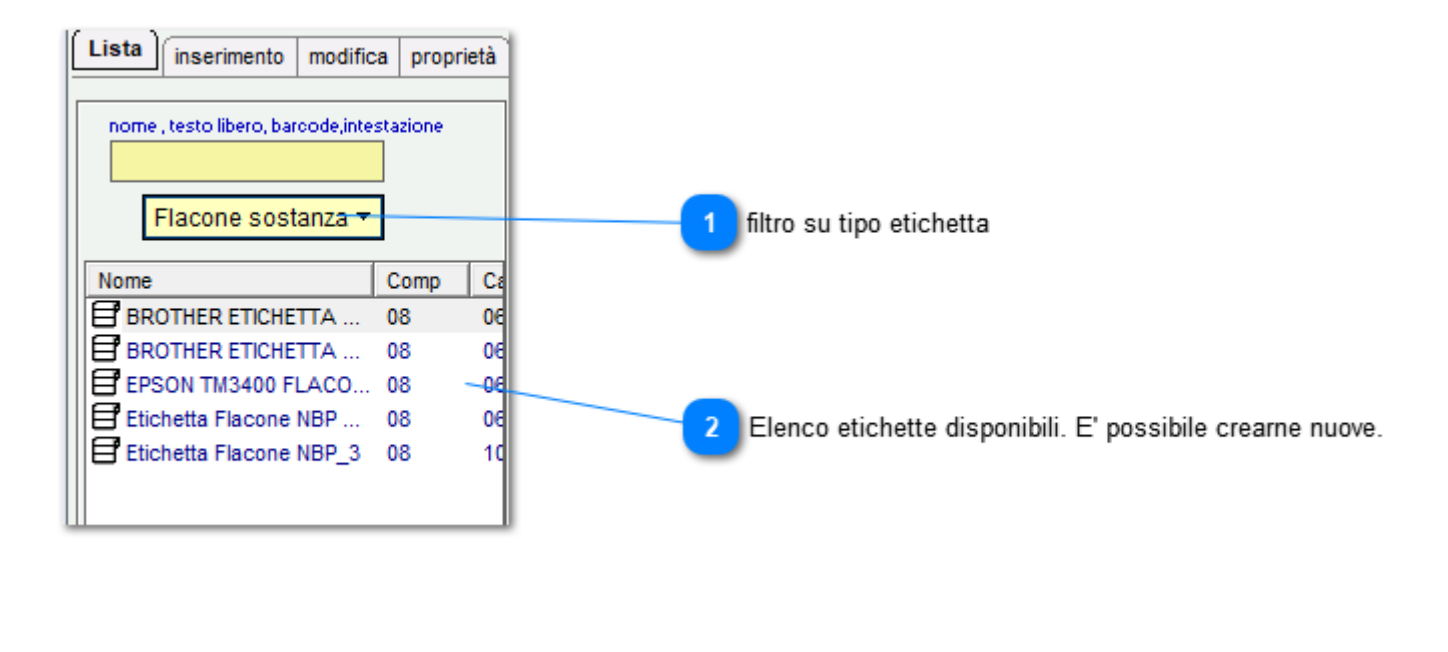

**filtro su tipo etichetta Elenco etichette disponibili. E' possibile crearne nuove.**

L'etichetta di tipo "flacone sostanza" contiene tutte le informazioni utili:

- Lotto interno e nome sostanza
- Lotto e data di produzione
- Titolo %
- Ubicazione
- Data di carico in magazzino
- Data di primo e ultimo utilizzo (da scrivere a mano quando necessario)
- Nome del fornitore
- Data e numero del documento di acquisto
- •

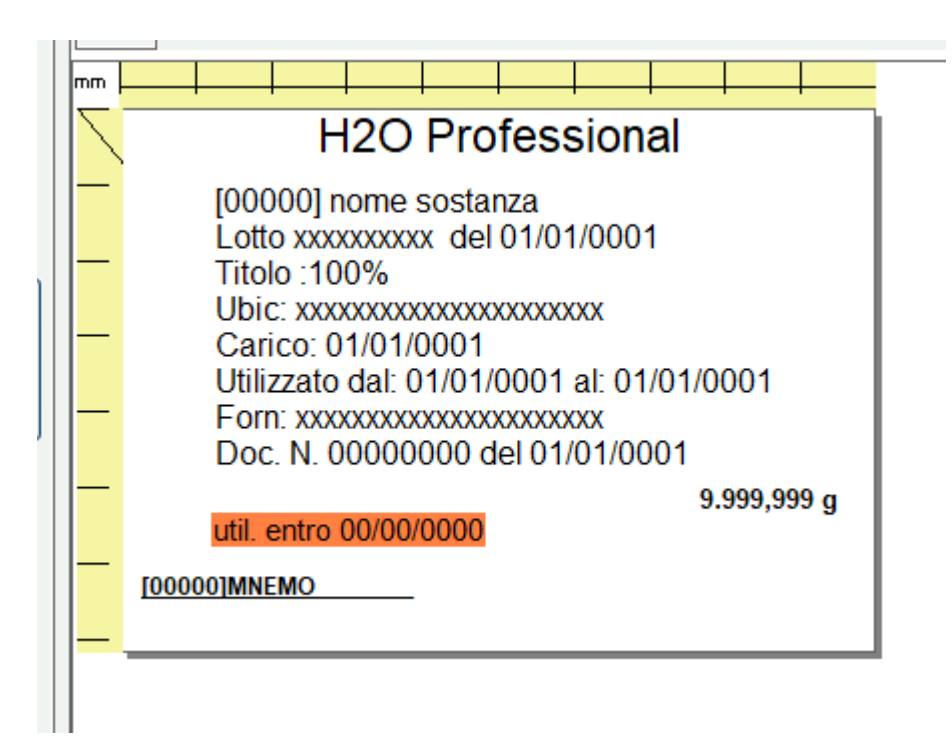

E' possibile aggiungere altre informazioni come ad esempio:

- Data di scadenza
- Prezzo
- Campo mnemo del lotto interno
- Barcode
- DPI

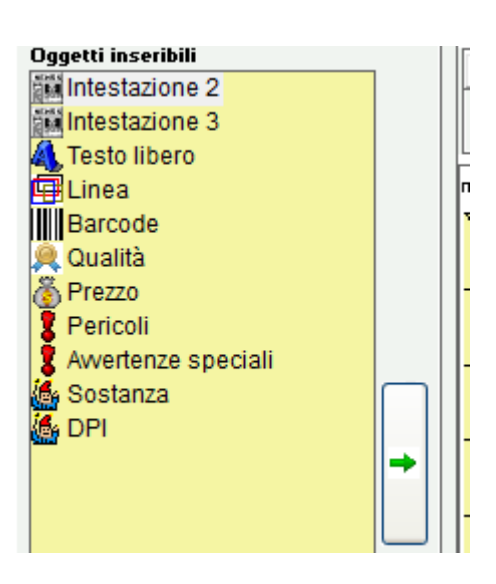

Per creare una nuova etichetta personalizzata selezionare **catalogo** dal menu

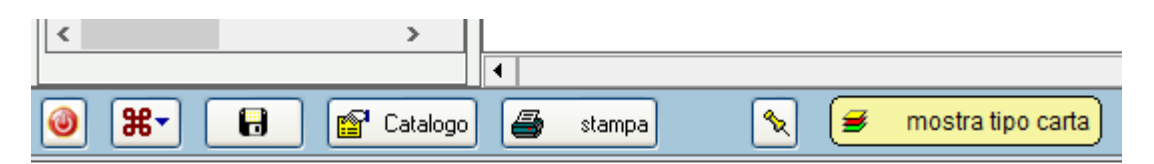

Dal catalogo applicare il filtro su "flacone sostanza"

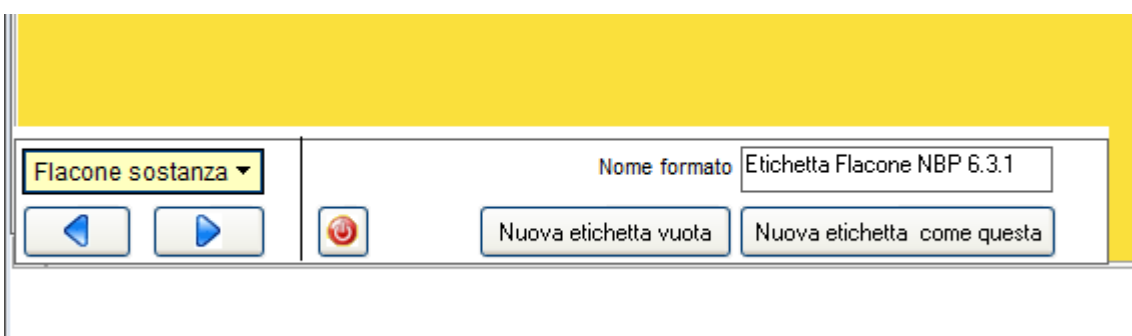

Saranno elencate alcune etichette utilizzabili per questa funzione. Scegliere quella che si preferisce e selezionare "nuova etichetta come questa".

## **3 - Stampa etichetta flacone**

La stampa delle etichette dei flaconi di materie prime si esegue a partire dall'ordine di acquisto

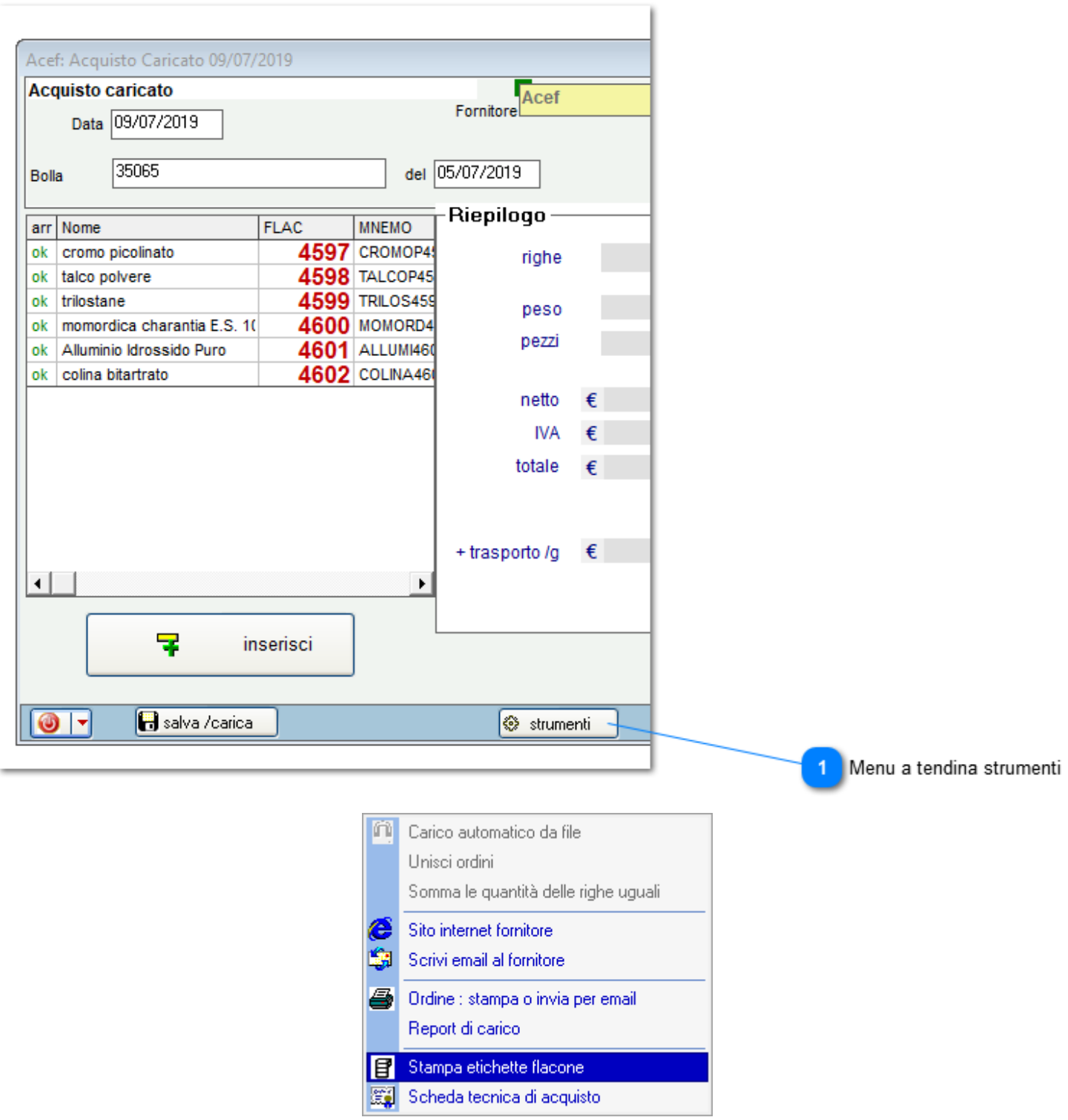

**Menu a tendina strumenti**  $\mathbf{1}$ 

Selezionare **Stampa etichette flacone**

Viene mostrato l'elenco delle sostanze presenti nell'ordine di acquisto.

E' possibile selezionare le etichette che si vuole stampare o ristampare.

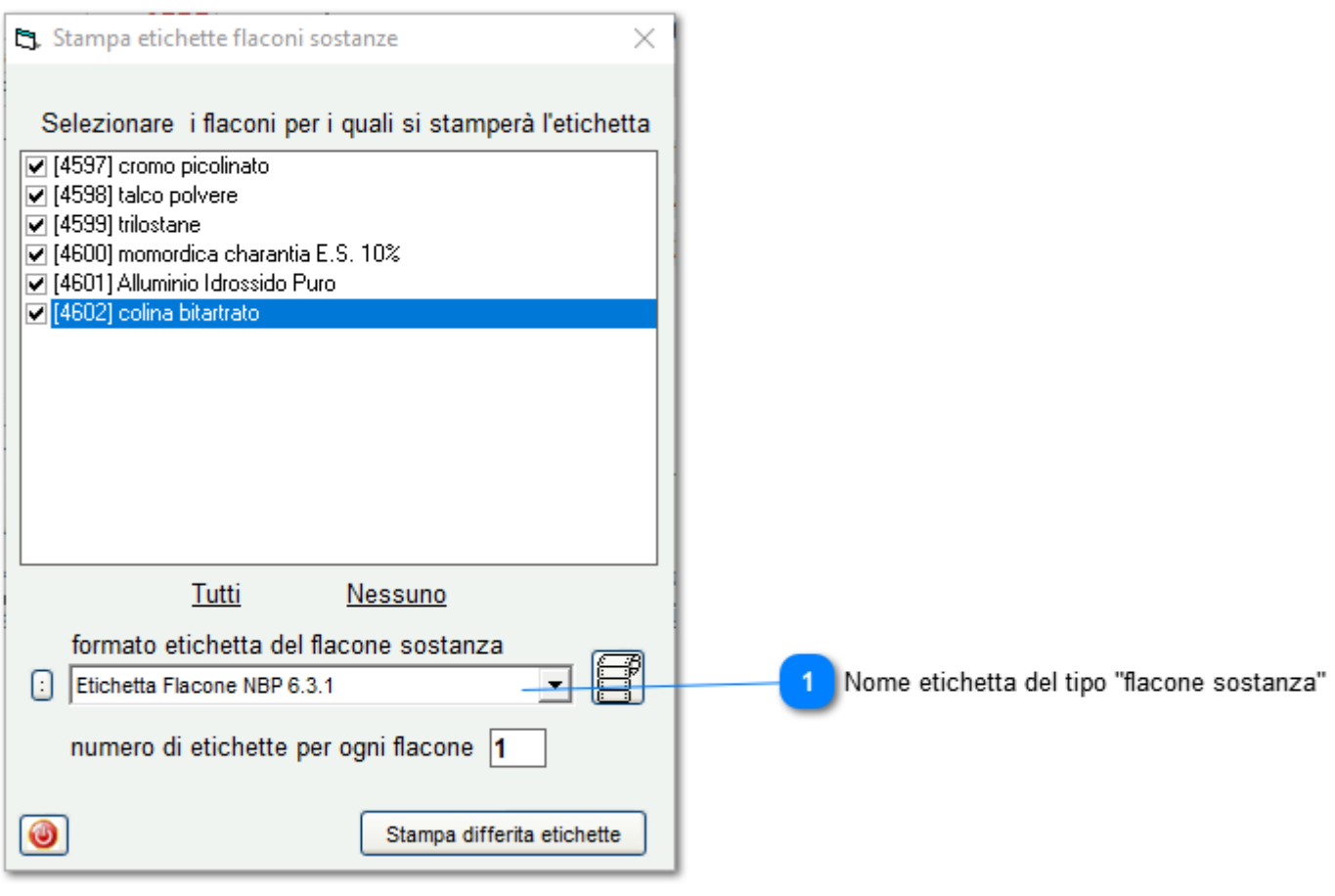

**Nome etichetta del tipo "flacone sostanza"**

 $\mathbf{1}$ 

E' necessario selezionare un tipo etichetta compatibile con questa funzione.

La stampa delle etichette avviene in forma differita. Per effettuare la stampa fisica seguire il percorso **Etichette > stampa differita** Posizionare le etichette ed eseguire la stampa.

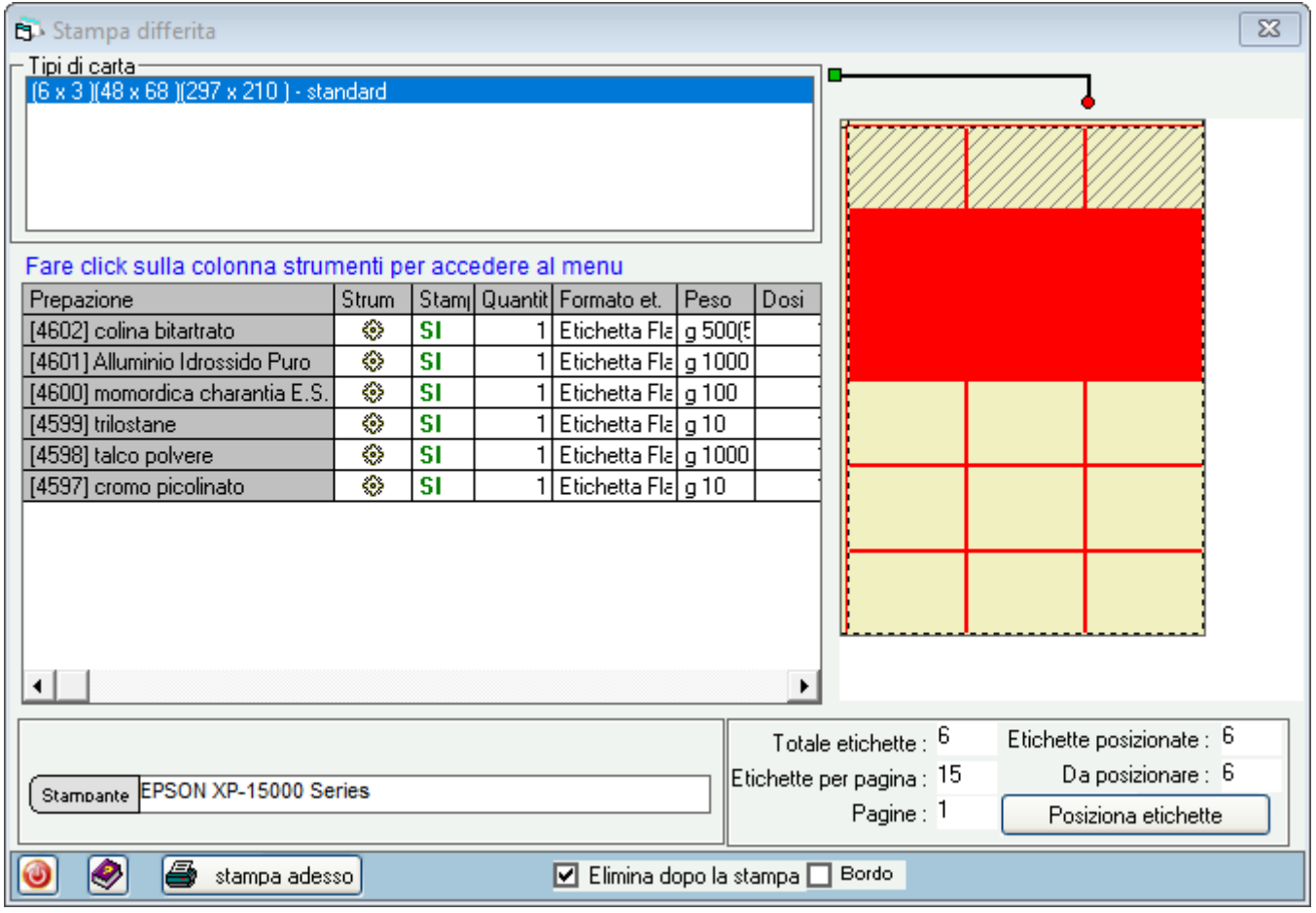

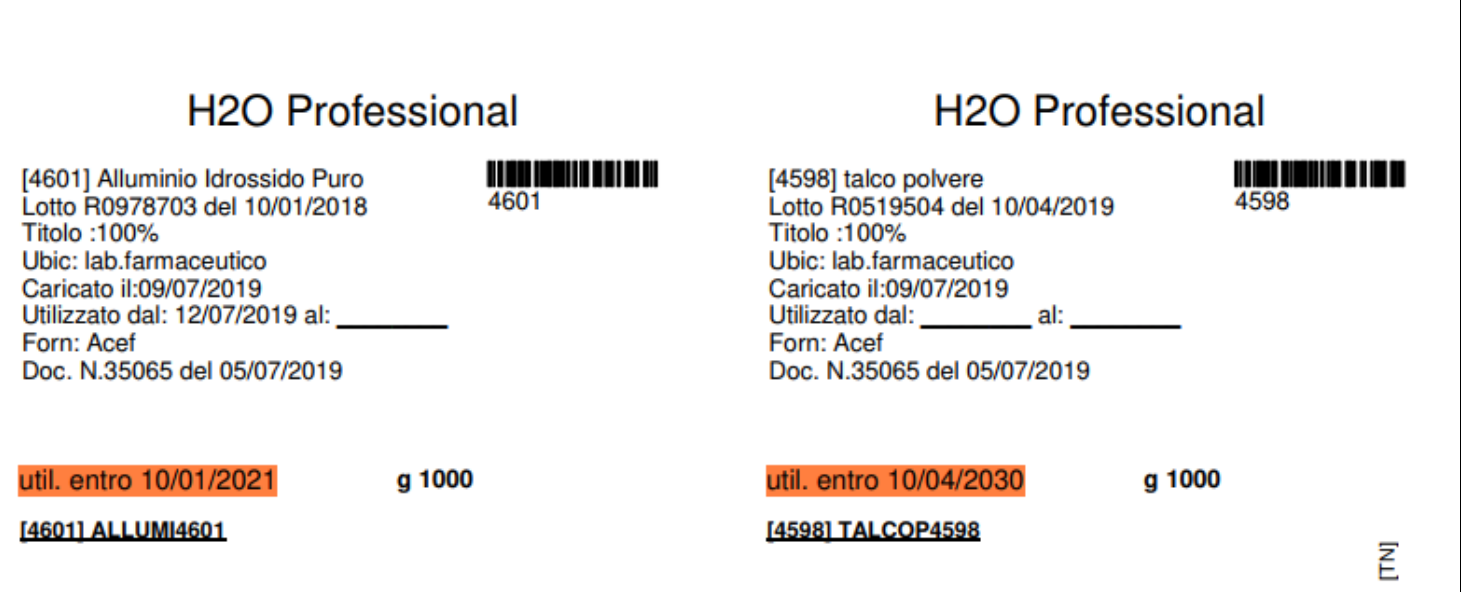